# QuickSTART **CrossLink: LIF-MD6000 Master Link Board**

This document provides a brief introduction and instructions to install and demonstrate the LIF-MD6000 Master Link Board on Windows 7. Additional documentation can be downloaded at [www.latticesemi.com/masterlink.](http://www.latticesemi.com/masterlink)

# **Check Kit Contents**

The CrossLink: LIF-MD6000 Master Link Board contains the following items:

- **LIF-MD6000 Master Link Board**
- SMA IO Link Board
- **Breakout IO Link Board**
- USB cable for programming<br>12V AC adapter nower supp
- 12V AC adapter power supply
- **Duick Start Guide**

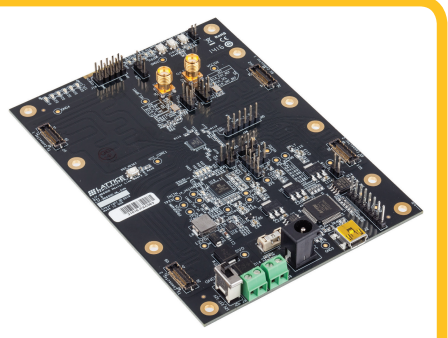

This kit with the LIF-MD6000 Master Link Board can be used to build bridging solutions between various video formats. You can use this hardware to validate your own designs. Along with this, Lattice provides a number of other hardware/demo set-ups to demonstrate the various capabilities for CrossLink. For more information on these, please go to [www.latticesemi.com/masterlink](http://www.latticesemi.com/masterlink). Programming the CrossLink device requires Diamond Programmer version 3.7 or later. Diamond programmer can be downloaded from the Lattice web site at [www.latticesemi.com/programmer](http://www.latticesemi.com/programmer).

## **Run the Demonstration**

To set-up the demo:

2

1

- Connect 12V adapter to Jx.<br>
Finsure Jumpers J20, J19 a
- Ensure Jumpers J20, J19 and J7 are connected.<br>■ Also connect Jumpers between pin 2 and pin 3 of
- Also connect Jumpers between pin 2 and pin 3 on both J24 and J25.<br>
Set nower switch SW1 to ON
- Set power switch SW1 to ON.
- **LEDs D3, D25, D26, D17, D28 and D28 will glow indicating power to the board.**
- Optional: Connect your PC to the main board via USB cable.

The LIFMD Device is preprogrammed to load a default demo where LEDs D6, D7,D8 and D9 will start blinking sequentially. Running the preloaded demonstration does not require connecting the provided USB cables to a PC.

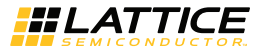

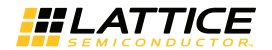

# **CrossLink: LIF-MD6000 Master Link Board**

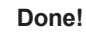

3

Congratulations! You have successfully demonstrated the default LIF-MD6000 Master Link board demo. This demo is intended to show basic functionality of the board. This board can be used with additional hardware (available separately) to demonstrate a number of CrossLink video bridging solutions. To learn more about these solutions, and download full documentation for this board, visit the Lattice website at: [www.latticesemi.com/masterlink.](http://www.latticesemi.com/masterlink)

## **Additional Terms and Conditions Applicable to Lattice Programming and Development Hardware**

Lattice device programmers, programming cables, socket adapters, and other hardware sold for use in conjunction with Lattice software ("Programming Hardware") and Lattice evaluation boards and development kits sold for use in conjunction with evaluating Lattice products ("Development Hardware") are designed and intended for use solely with semiconductor components manufactured by Lattice Semiconductor Corporation. Programming and Development Hardware is warranted to meet Lattice specifications only for a period of ninety (90) days; in all other respects the terms and conditions of sale of Programming and Development Hardware shall be Lattice's standard terms and conditions set forth in Lattice's Sales Order Acknowledgment. Additionally, Lattice specifications for Programming and Development Hardware limit their use to low-volume engineering applications only, and not for volume production use. The warranty for Programming and Development Hardware will not apply to any Programming or Development Hardware used in production, used with worn or improperly installed hardware, or used with incompatible systems or components.

### **Technical Support Assistance**

Submit a technical support case through [www.latticesemi.com/techsupport.](http://www.latticesemi.com/techsupport)

Copyright © 2016 Lattice Semiconductor Corporation. Lattice Semiconductor, L (stylized) Lattice Semiconductor Corp.,and Lattice (design) are either registered trademarks or trademarks of Lattice Semiconductor Corporation in the United States and/or other countries. Other product names used in this publication are for identification purposes only and may be trademarks of their respective companies.

QS040 Rev. 1 April 2016